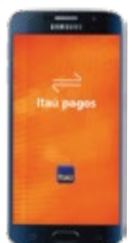

# **Tenemos las respuestas a tus preguntas más frecuentes sobre la app Itaú pagos PY**

## **1. ¿Cómo descargo la app Itaú pagos?**

Buscando en las tiendas de aplicaciones App Store y Google Play "Itaú pagos PY". Te recordamos que para descargarla necesitarás contar con un plan de datos de internet.

# **2. ¿Para qué sirve esta app?**

Sirve para realizar transferencias en simples pasos a cuentas Itaú y también a cuentas de otros bancos que ya fueron previamente registradas. También vas a poder enviar solicitud de cobros a tus contactos.

# **3. ¿Qúe datos debo completar?**

Tendrás que registrar una cuenta con tu número de celular y tu PIN de acceso que es el mismo que utilizás en la web y en la app Itaú PY. Luego, te llegará un SMS con un código de verificación que deberás ingresarlo para validación.

# **4. Cuando intento activar el servicio de Itaú pagos, completo mis datos pero no me llega el mensaje (SMS) al celular, ¿qué debo hacer?**

El tiempo de activación puede variar de acuerdo a la compañía celular, si no se recibe en un lapso xx minutos, podés volver a solicitar el código a través del botón de actualización.

# **5. Cuando intento activar el servicio de Itaú pagos, completo mis datos pero da un mensaje de error ¿cuál es el motivo?**

· Verificar que la cuenta se encuentre activa.

Ninguno de los siguientes estados permitirá al cliente activar el servicio:

- · Inmovilizada / bloqueada / proceso de apertura.
- · Cuenta cancelada por el BCP.
- · Cuenta cancelada por la administración del banco.

# **6. Cuando realizo la transferencia, el beneficiario no recibe las notificaciones. ¿Qué debo hacer?**

· Verificar que la transferencia se concretó a través de tu resumen de Itaú pagos o también podés verificar en tu resumen de cuenta en la web o la app Itaú PY.

· Verificar si el destinatario tiene activo el servicio de notificaciones. Si el destinatario no tiene activa las notificaciones para la app Itaú pagos, no podrá recibir estas alertas.

· Las transferencias a cuentas Itaú que no son usuarios de Itaú pagos, no emiten notificaciones. Porque se necesita tener instalada la app para recibir notificaciones push. Sí generan los mails de aviso de débito para el remitente.

· Las transferencias a cuentas de otros bancos, no emiten notificaciones al destinatario.

Sí generan los mails de aviso de débito para el remitente.

# **7. No tengo saldo, ¿qué debo hacer?**

· Con la compañía de celular Tigo la navegación es gratuita por lo que no debería ser un impedimento utilizar el servicio. Sí necesitás paquete de datos de navegación para descargar la aplicación y activar el servicio.

· Para las demás telefonías, deberás contar con saldo en tu paquete de datos de navegación o estar conectado a una red wifi para descargar la app y activar el servicio.

#### **8. Quiero registrar una cuenta en otra moneda que no es guaraníes, ¿qué debo hacer?**

La aplicación Itaú pagos sólo procesa transferencias en guaraníes.

#### **9. ¿Quién puede utilizar Itaú pagos?**

Todos los clientes, personas físicas del banco que cuenten con una cuenta en guaraníes. Basta con vincular tu cuenta a tu número de celular e ingresar tu PIN de acceso. Para realizar transferencias deberás contar también con un PIN de transacción.

#### **10. ¿A quiénes puedo transferir a través de Itaú pagos?**

- · A mis contactos que también tengan instalada y activa la app Itaú pagos.
- · A las cuentas Itaú que registré en la interhome o en mobile.
- · A las cuentas de otros bancos que registré en la interhome o en mobile.

#### **11. Puedo utilizar Itaú pagos si estoy en el exterior?**

Si es factible, basta con contar con conexión a internet.

## **12. Se colgó la aplicación antes de conrmar una transferencia, ¿qué hago?**

Si se cuelga la aplicación antes de confirmar una transferencia, no se debita de la cuenta del cliente.

## 13. Se colgó la aplicación y confirmé la transacción, pero me quede sin batería o hubo un error **inesperado, ¿ya me debitaron el monto? ¿Cómo sé que llegó al destinatario?**

Verificar en su estado de cuenta (Mobile/Interhome/Itaú pagos). En el extracto solo se visualizarán las transferencias exitosas.

#### **14. Seleccioné el "destinatario" incorrecto en una transferencia, ¿puedo revertir la operación?**

No se puede revertir la transferencia una vez confirmada la misma con el PIN de transacción.

#### **15. No encuentro la opción Cobros en mi app, ¿Qué debo hacer?**

Debes verificar que tu app esté actualizada a la versión de Itaú pagos PY 2.0

## **16. En la lista de contactos no visualizo a mis contactos registrados en el celular, solo veo las cuentas registradas ¿Qué hago?**

A partir de la versión 6 de Android y versión 10 de iOS, se debe otorgar los permisos de acceso a la agenda del teléfono a la app Itaú pagos. Puedes verificar que el permiso esté concedido en:

- · Android: Configuración / Aplicaciones / Itaú pagos / Permisos
- · iOS: Ajustes / Itaú pagos / Contactos

## 17. No me llegan las notificaciones de los transferencias y/o pagos que recibo, **¿Cuál es el problema?**

Para recibir las notificaciones push en Itaú pagos, debes tener configurada la opción de recibir notificaciones en tu celular para esta aplicación. Lo puedes verificar en:

- · Android: Configuración / Aplicaciones / Itaú pagos / Notificaciones
- · iOS: Ajustes / Itaú pagos / Notificaciones

# **18. Cuando envío solicitudes de cobro a mis contactos, no pide PIN de transacción, ¿Por qué no solicita?**

En la solicitud de cobros no se solicita PIN de transacción debido a que no se está debitando dinero de ninguna cuenta, sino solo se envía una solicitud al destinatario. Cuando el destinatario acepte pagar la solicitud, deberá ingresar su PIN de transacción.

Cargué mal el "destinatario" de una solicitud de cobro.

#### **19. ¿Hasta cuantos destinatarios puedo seleccionar en una solicitud de cobro?**

Puedes seleccionar hasta 10 destinatarios.

## **20. Envié una solicitud de cobro pero me equivoqué de destinatario, ¿Cómo cancelo la solicitud?**

En el aplicativo encontraras la opción para anular la solicitud, esta solicitud será eliminada de tu lista de solicitudes enviadas y de la lista del destinatario.

## **21. Recibí una solicitud de cobro, ¿Cómo hago para pagar?**

En el aplicativo encontrarás la opción para pagar las solicitudes de cobro que te envían tus contactos. En esta opción se te solicitará que ingreses tu PIN de transacción para confirmar la transferencia.

## **22. Recibí una solicitud de cobro pero no reconozco al remitente, ¿Qué hago?**

Si no reconocés al número que te envió la solicitud de cobro, podés rechazar la solicitud en el aplicativo Itaú pagos.

#### **23. Ingresé el PIN de acceso incorrectamente.**

El cliente puede ingresar hasta 6 veces y posterior a eso se bloquea el PIN de acceso, para el desbloqueo, lo puede realizar comunicándose al SAC.

## **24. Ingresé el PIN de transacción incorrectamente.**

El cliente puede ingresar hasta 6 veces, y posterior a eso bloquea el PIN de transacción, para el desbloqueo, puede auto gestionarse a través de:

· Interhome: Menú Otros servicios / cambio de PIN/opción PIN de transacción.

· Mobile: en la opción Transacciones / solicitar PIN de transacción.

## **25. ¿Cuáles son los requisitos para instalar la app Itaú pagos?**

· Smartphones con sistemas operativos Android, versión 4 o superiores, e iOS, versión 8 o superiores.

· También es importante otorgar a la app los permisos para acceder a los datos de los contactos de la agenda telefónica.

· La aplicación no estará disponible para descargas en tablets y/o ipads.

## **26. ¿Cuáles son las tiendas de descarga?**

· App Store

· Google Play

#### **27. ¿Cómo puedo desactivar la app?**

· Desinstalando del celular la aplicación.